## **MESHdesk**

Central Mesh Management

## **Getting Started**

- [Building the MESHdesk / APdesk firmware](https://www.radiusdesk.com/docuwiki/user_guide/md_on_lede)
	- o [Include HTTPS support on CoovaChilli](https://www.radiusdesk.com/docuwiki/user_guide/md_on_lede_https)
	- o [Include LuCI and the MESHdesk LuCI application](https://www.radiusdesk.com/docuwiki/user_guide/md_on_lede_luci)
- [How to Flash and Configure a Router](https://www.radiusdesk.com/docuwiki/user_guide/md_flash_firmware)
- [Flash with the Mesh Node Config Utility](https://www.radiusdesk.com/docuwiki/user_guide/md_flash_firmware#configure_the_router_with_the_meshdesk_node_config_utility)
- [Create a Mesh with Entry points and an Exit point](https://www.radiusdesk.com/docuwiki/user_guide/md_new_simple_mesh)
- [Add a Captive Portal to your Mesh](https://www.radiusdesk.com/docuwiki/user_guide/md_new_captive_portal_mesh)
- [Add the nodes to the Mesh on Meshdesk](https://www.radiusdesk.com/docuwiki/userguide/md_add_nodes)

## **MESHdesk Tools**

- [Mesh View Options](https://www.radiusdesk.com/docuwiki/user_guide/md_overview)
- [Remotely manage Mesh nodes](https://www.radiusdesk.com/docuwiki/user_guide/md_nodes_tools)
- [Add a Google Map View of your Mesh](https://www.radiusdesk.com/docuwiki/user_giude/md_google_map)
- [Make changes to your Mesh](https://www.radiusdesk.com/docuwiki/user_guide/md_edit)

From: <https://www.radiusdesk.com/docuwiki/> - **RADIUSdesk**

Permanent link: **<https://www.radiusdesk.com/docuwiki/meshdeskhowtos>**

Last update: **2017/02/01 09:08**

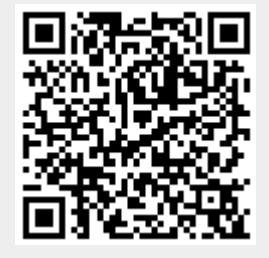